# 添加套餐

目录 [Hide]

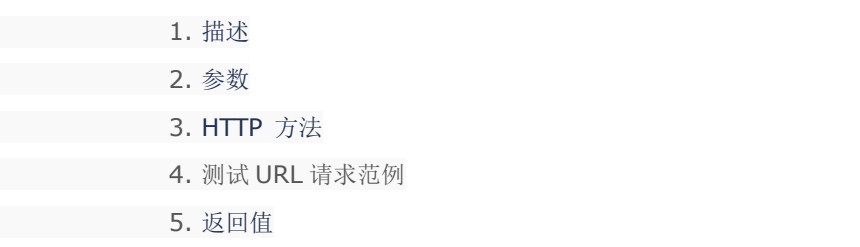

### 描述 [Top](http://manage.india.resellerclub.com/kb/answer/804)

为指定域名购买 Windows 分销主机套餐

#### 参数 [Top](http://manage.india.resellerclub.com/kb/answer/1511)

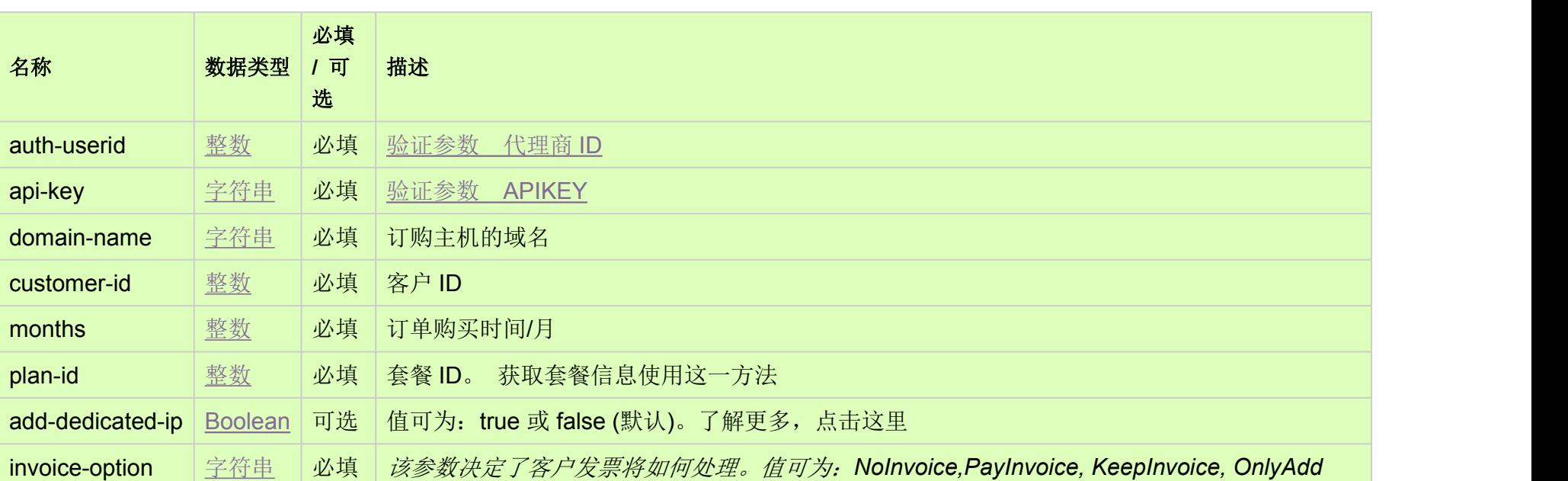

## HTTP 方法 [Top](http://manage.india.resellerclub.com/kb/answer/1511)

POST

#### **US Server**

https://test.httpapi.com/api/resellerhosting/windows/us/add.json?auth-userid=0&api-key=key&domain-name=name&customer-id= 0&months=0&plan-id=0&invoice-option=NoInvoice

**UK Server**

https://test.httpapi.com/api/resellerhosting/windows/uk/add.json?auth-userid=0&api-key=key&domain-name=name&customer-id= 0&months=0&plan-id=0&invoice-option=NoInvoice

**India Server**

https://test.httpapi.com/api/resellerhosting/windows/in/add.json?auth-userid=0&api-key=key&domain-name=name&customer-id= 0&months=0&plan-id=0&invoice-option=NoInvoice

返回值包含订单的执行信息